## **INSTRUCTIONS FOR FILLING UP THE APPLICATION FORM FOR OJEE-2021**

Before filling up the application form, the candidate should have, in ready-to-use form, scanned images of his/her **coloured photograph and full signature** of appropriate size as mentioned in Information Brochure. These scanned images are to be uploaded during the submission of Application Form.

## **Method of Submission of Application Form:**

- $\triangleright$  The candidate has to visit website [https://ojee.nic.in.](https://ojee.nic.in/)
- $\triangleright$  The candidate has to read carefully, the "Information Brochure" and "Instructions to fill the online Application Form for OJEE-2021".
- $\triangleright$  Then he/she has to choose appropriate application form (Form A, B, C, D, E) to proceed with registration for OJEE 2021. Choose correct application form based on your qualification and course you are interested to study. Please refer Table - 1 of Information Brochure.
- $\triangleright$  Click on "New Registration" to start the registration process. You will be redirected to Information page where steps to complete registration and important information is displayed. Carefully read the instructions to understand the steps involved in registration process.
- (a) Online application process follows the 5 steps as shown in figure below.

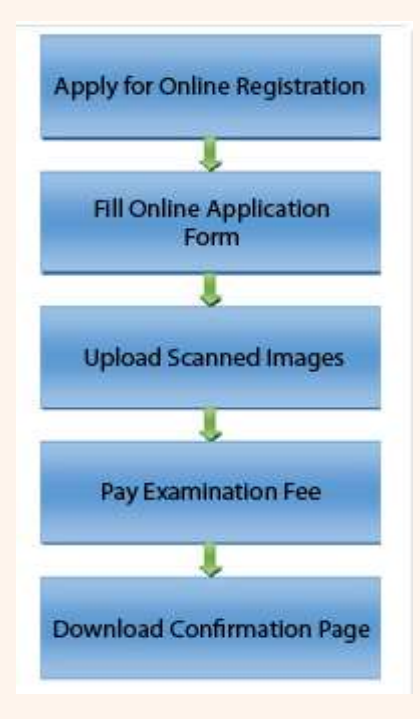

(b) Registration involves filling-up personal and contact information. Carefully fill this part as this is a one-time activity and you will not get second chance to rectify it, once submitted and application number generated. In this step, you have to provide password. Password is case sensitive and you must follow password rule. Password rule will be displayed once you place mouse in password field. Review filled-in data before pressing "Final Submit".

- (c) Once registration is complete, you will be redirected to next step which is "Application Form". 12 digit Application number will be displayed on the screen. Note down the application number for all future requirements. In this page, status of application form is displayed. Click on "Complete Application Form" to proceed further.
- (d) Application form consists of three sections, those are (1) Personal section (2) Applying for (3) Educational Qualification. Fill each section carefully and provide accurate data.
- (e) Fill in the on-line application form and **note down** the registration number after submission. **Registration number is the user id for any future login to the OJEE website. Password should be created for future login.**
- (f) Once you have created your password and registration/ application number is generated, you can login as many times for further processes like filling of place of center of examination, educational qualifications, uploading images and fee payment. After filling the required data asked during online form fill-up, the candidate has to click the **Submit** button. At the bottom of the next page, two buttons "**Submit**" and "**Reset**" are given.
- (g) In the third step, **upload the scanned images of coloured photograph, full signature**. You have to verify and self-certify the images uploaded before submit.
- (h) After that, go to payment button and **pay the correct fees** required based on the form chosen by you.

## **For fee payment, registration number/application number is required.**

- (i) The application fee can be remitted in the following way: Make payment of fee through Debit/Credit Card (VISA / MASTER / Maestro cards/ net banking). The candidate has to follow the instructions and submit the fee through bank gateway (SBI / Billdesk / HDFC).
- (j) After successful submission of fee, the candidate can take print out of **Confirmation Page**.
- **Please note that the applicant's name, parents' name(s), and date of birth should exactly be the same as mentioned in the High School (10th class) examination certificate. Any deviations, whenever discovered, may lead to cancellation of the applicant's candidature.**
- **The candidate's application form must be complete in all aspects before on-line submission. Incomplete application will summarily be rejected without any notice.**
- **Options filled by the candidate in the application form cannot be changed at a later stage under any circumstances.**

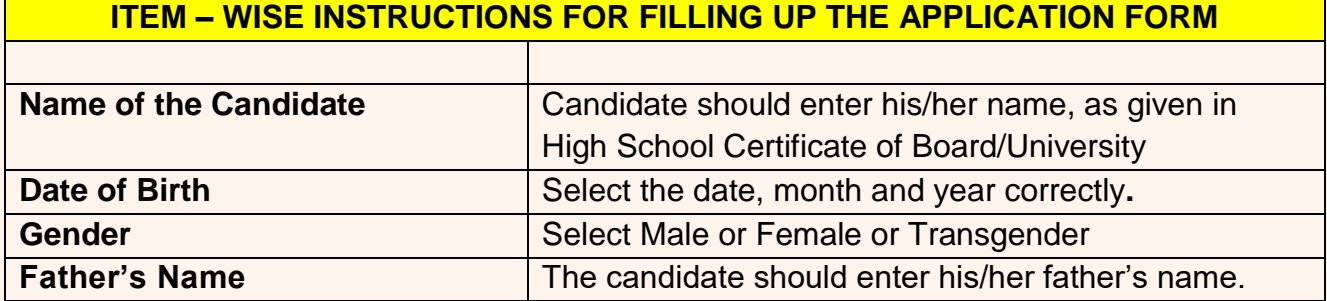

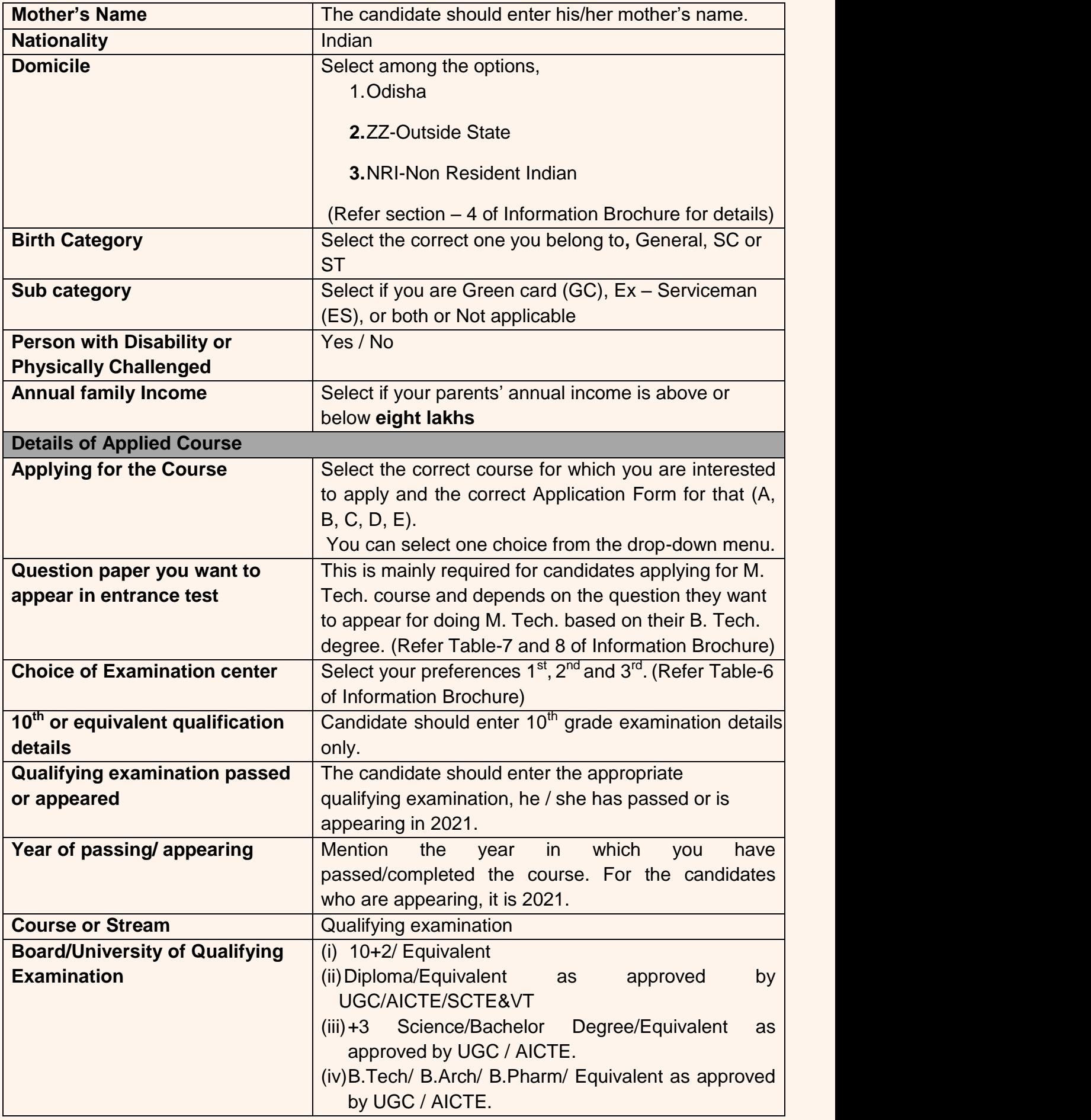

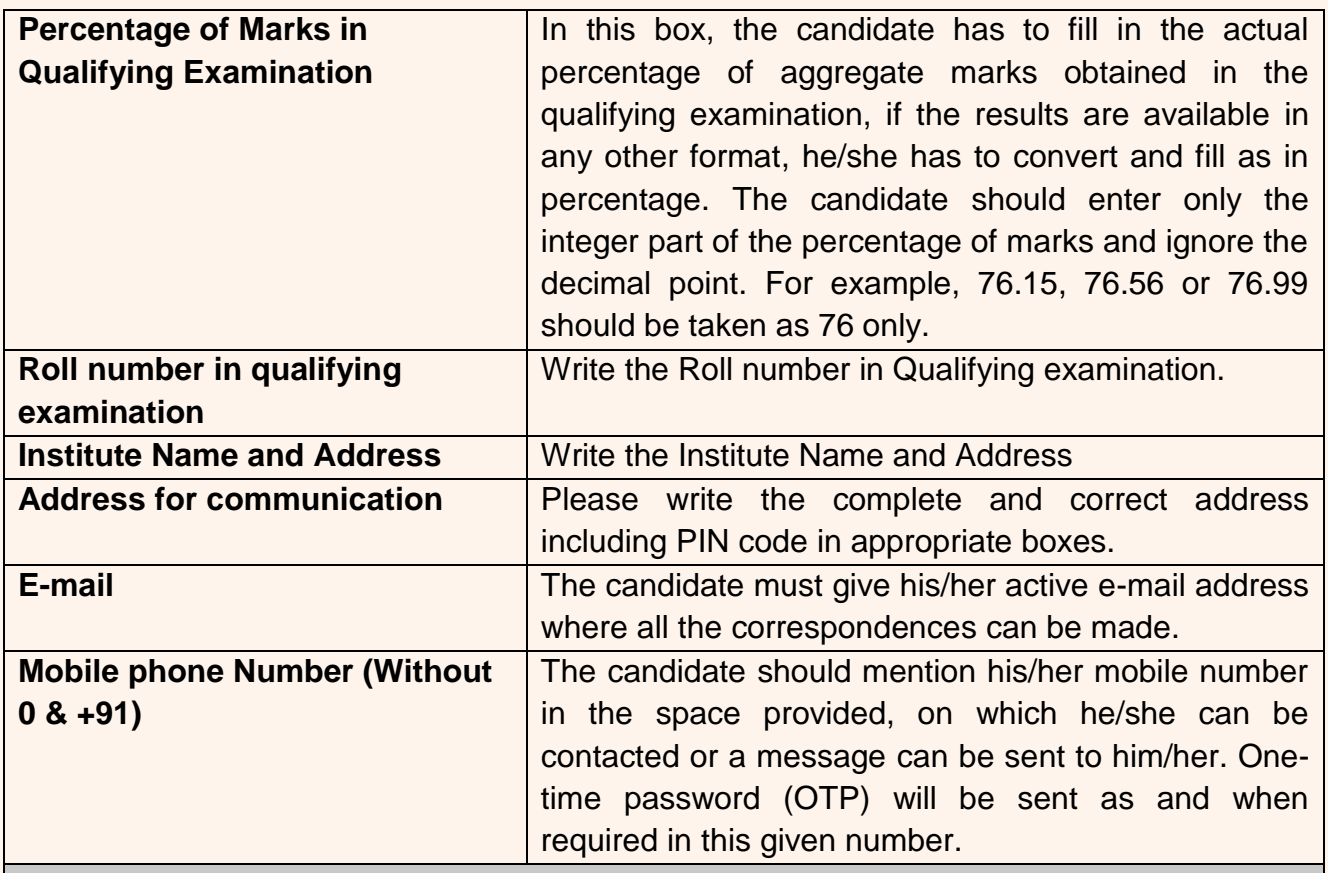

## **Photograph**

**Photograph** The photograph should be without cap or goggles. Spectacles are allowed. Polaroid photos are not acceptable. Candidates with unclear photograph are liable to be rejected.

Applications not complying with these instructions or with unclear photographs are liable to be rejected. Candidates may please note that if it is found that photograph uploaded is fabricated i.e. de-shaped or seems to be hand-made or computer made, the form of the candidate will be rejected and the same would be considered as using unfair practices and the candidate would accordingly be dealt with under the rules of unfair means.

It is expected that the candidate will have the same appearance at the time of examination and counselling as in the UPLOADED photograph. The photographs must be taken on or after 01.01.2020 indicating clearly the name of candidate as shown below.

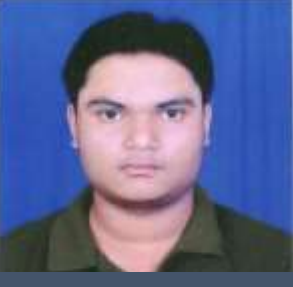

**Dattatreya Das**

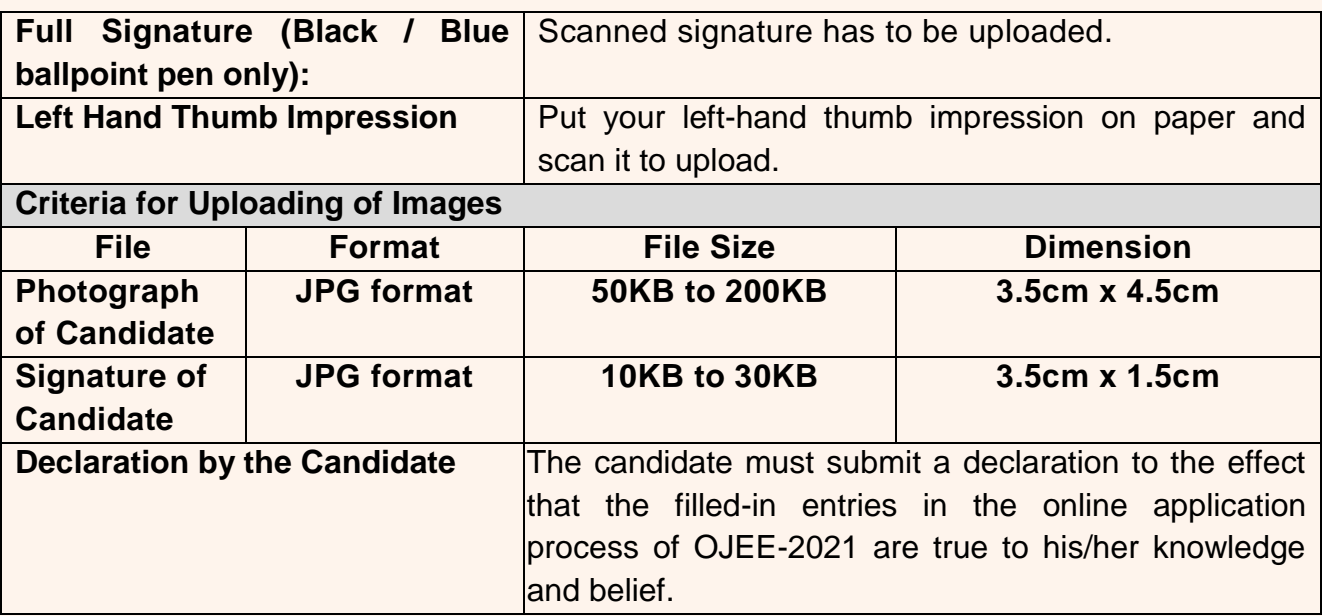

*\*File name of photograph/Signature to be uploaded should not contain any numeric value or special characters.*

**Note: Facility of submission of application form, payment of fee and printing of the computer generated Confirmation Page would be ceased at 05.00 p.m. on the last day of online-application form fill-up. Hence, candidates are required to complete the process within the prescribed duration.**